# **South Complex QR codes**

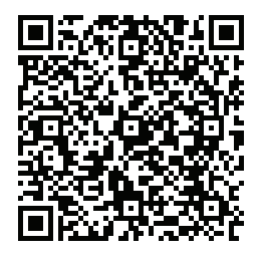

**Operations/Planning Map** *(SouthComplex\_OPS)*

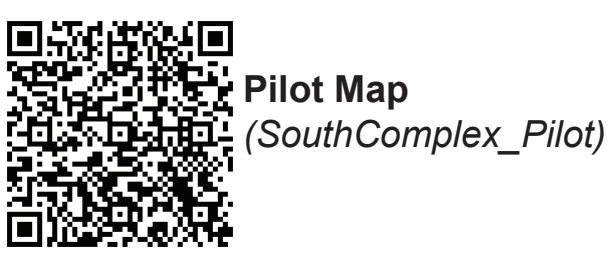

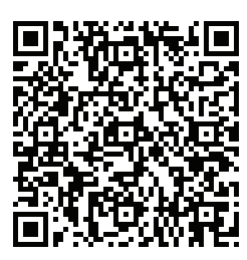

**IR Map** *(SouthComplex\_IR\_ops)*

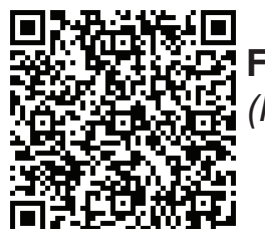

**Five Complex TFR Map** *(Five\_Complex\_TFRs)*

# **New Users:**

## **1. Download and install Avenza pdf Maps app**

*From the Avenza "store" you can search for and install free USGS topographic maps, plus other maps for your geographic location. The store figures out where you are and offers you maps based on location.*

### **3. From the Avenza "maps" page, tap the plus sign**

*(if you don't see a plus sign, tap "Done" so it changes to "Edit")*

**4. Capture the web address of the map by:**

 **a: tapping "From QR Code" using the QR ("Quick Response") code reader in Avenza (iphones)**  *this turns your phone camera into a scanner that can capture web addresses from the square of squiggly dots\**

*OR* **b: using a stand-alone QR scanner ap and then copying and pasting the web address into Avenza\* (Android phones)**

**5. With a great wifi connection, a 50 MB map should download and process in less than a minute.**  With a pretty good connection, under 5 minutes. If it seems really slow, you may not have a strong enough wifi *connection, and it is unlikely that your download will succeed just from a cell phone connection.*

**6. A properly "georeferenced" map will either say "On Map" or the distance to your current location below title on your map page.** *If it says "unreferenced map" then there is either a problem with the map, or an issue with how its being read by Avenza.*

#### **7. You can marks track and waypoints in Avenza, and then email the exported data as a kml** *(Google Earth format)*

*\*Sometimes the QR code reader inside Avenza doesn't work properly, and you may have better success downloading a stand-alone QR code reader to capture the web address, then use your phone's internal "clipboard" to copy and paste the web address into Avenza where it says "Type or Paste URL here"*